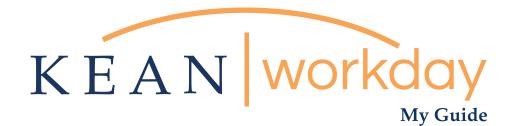

# Viewing Your Time Off Plans & Balances

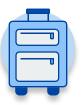

<u>The Kean | Workday MyGuide is intended for the</u> <u>following users :</u>

All Kean University Employees

Kean University - Office of Human Resources - (908) 737 - 3300 - workday@kean.edu

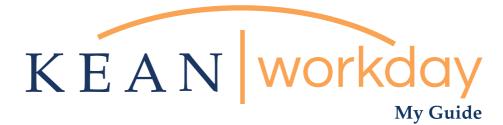

## Viewing Your Time Off Plans & Balances

| Absence Dashboard                                                  | 3   |
|--------------------------------------------------------------------|-----|
| Time Off Plans:<br>AFT, CWA, IFPTE , NJPBA, NJLESA, NJSOLEA UNIONS | 3   |
| Time Off Plans:<br>MANAGEMENT & CONFIDENTIAL SECRETARIES           | 4   |
| Detailed View of Time Off Plans & Balances                         | 4-5 |
| Record of Time Used                                                | 5-6 |
| Navigating to Time Off                                             | 6-7 |

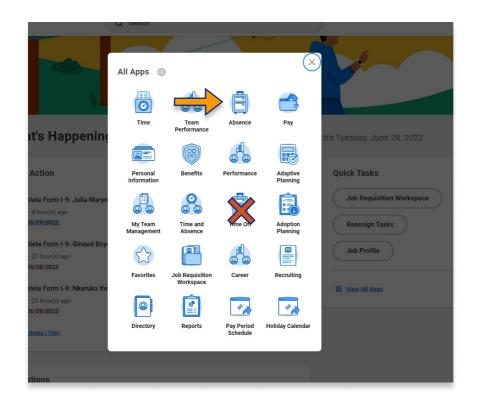

All employees can access their available time off plans and view current balances, by clicking on "View All Apps" and then clicking on the Absence Worklet icon

\*\*Note that not all homepages are the same therefore your icon may not be in any particular location. The icon you are looking for says "Absence" and NOT "Absence Administrator" or "Time Off".

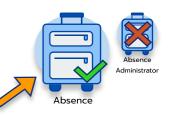

| Request                              | External Links                                                     |  |  |
|--------------------------------------|--------------------------------------------------------------------|--|--|
| Request Absence                      | Holiday Calendar                                                   |  |  |
| Correct My Absence                   | Pay Period Schedule                                                |  |  |
| Request Return from Leave of Absence | Leave of Absence Forms and Policies                                |  |  |
|                                      |                                                                    |  |  |
| View                                 | Available Balance as of Today                                      |  |  |
| My Absence                           | Does not include future absence requests<br>0 Hours - Compensatory |  |  |
|                                      | 21 Hours - Personal                                                |  |  |
| Absence Balance                      | 105 Hours - Sick (Earned) - January                                |  |  |
|                                      | 91 Hours - Sick - January                                          |  |  |
|                                      | 140.28 Hours - Vacation (Earned) - January                         |  |  |
|                                      | 35.28 Hours - Vacation - January                                   |  |  |

#### Absence Dashboard

On the bottom right of the Absence Dashboard, a small box will display an overview of the employee's available time balances in real time.

Available time off plans and plan balances will vary for each employee based on their employment type (full or part-time), title and/or union classification.

Following are the general guidelines that provide a breakdown of each time off plan. Please note that there may be exceptions to one or more of the rules below.

| ALL, CWA, ILFTE, INFDA, INJELSA, INJSOLLA UNIO | e , Njpba, Njlesa, Njsolea Unions | ΓE, | , CWA, II | AFT, |
|------------------------------------------------|-----------------------------------|-----|-----------|------|
|------------------------------------------------|-----------------------------------|-----|-----------|------|

| "Sick – January" Plan                 | Refers to the employee's yearly Sick time allotment, which is credited in full to employees within the above Unions annually as of January 1. Please note that the full year's balance assumes continued employment with the University.      |
|---------------------------------------|----------------------------------------------------------------------------------------------------|
| "Vacation – January" Plan             | Refers to the employee's yearly Vacation time allotment, which is credited in full to employees within the above Unions annually as of January 1. Please note that the full year's balance assumes continued employment with the University.  |
| "Sick (Earned) – January" Plan        | Refers to the sick time an employee has accrued and therefore earned from January 1 until the current<br>date. The earned plan is provided for information only, and will be used for time audit purposes upon<br>separation from employment. |
| "Vacation (Earned) –<br>January" Plan | Refers to the vacation time an employee has accrued and therefore earned from January 1 until the current date. The earned plan is provided for information only, and will be used for time audit purposes upon separation from employment.   |

## Kean University - Office of Human Resources - (908) 737 - 3300 - workday@kean.edu

#### **MANAGEMENT & CONFIDENTIAL SECRETARIES**

Refers to the employee's yearly Sick time allotment, which is credited in full annually as of July 1. Please "Sick – January" Plan note that the full year's balance assumes continued employment with the University. Refers to the employee's yearly Vacation time allotment, which is credited in full annually as of July 1. "Vacation - July" Plan Please note that the full year's balance assumes continued employment with the University. Refers to the sick time an employee has accrued and therefore earned from July 1 until the current date. "Sick (Earned) - July" Plan The earned plan is provided for information only, and will be used for time audit purposes upon separation from employment. Refers to the vacation time an employee has accrued and therefore earned from July 1 until the "Vacation (Earned) - July" Plan current date. The earned plan is provided for information only, and will be used for time audit purposes upon separation from employment.

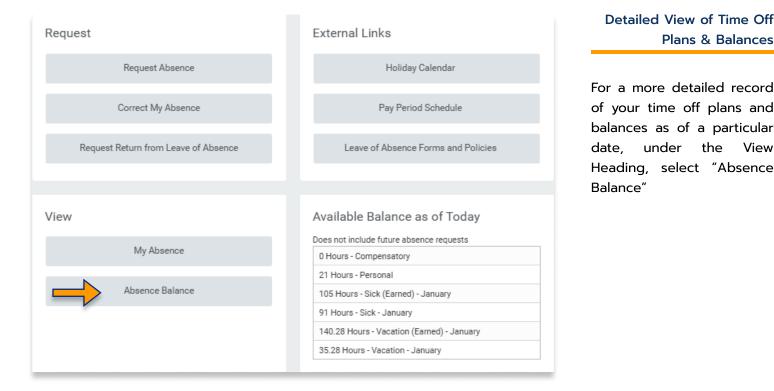

the

View

### Detailed View of Time Off Plans & Balances - Continued

The Absence Balance tab opens to the detailed view of your time off plan balances as shown below

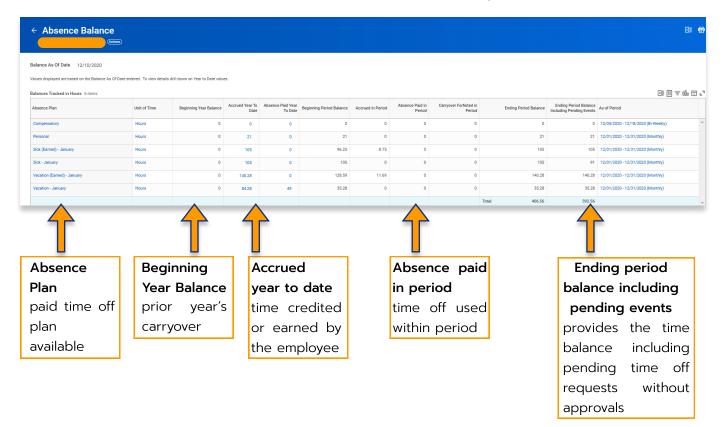

| External Links                                                  |
|-----------------------------------------------------------------|
| Holiday Calendar                                                |
| Pay Period Schedule                                             |
| Leave of Absence Forms and Policies                             |
|                                                                 |
| Available Balance as of Today                                   |
| Does not include future absence requests 0 Hours - Compensatory |
| 21 Hours - Personal                                             |
| 105 Hours - Sick (Earned) - January                             |
| 91 Hours - Sick - January                                       |
| 140.28 Hours - Vacation (Earned) - January                      |
| 35.28 Hours - Vacation - January                                |
|                                                                 |

#### **Record of Time Used**

To review a record of your time used for the year, under the View heading, select "My Absence"

### **Record of Time Used - Continued**

The image below provides a detailed outline of the time an employee has used.

| Absence               | Actions                            |                    |             |             |           |              |           |           |
|-----------------------|------------------------------------|--------------------|-------------|-------------|-----------|--------------|-----------|-----------|
| nization Kean >> Hu   | uman Resources (Jennifer Peters)   |                    |             |             |           |              |           |           |
| iger(s) Jennifer Pe   | eters                              |                    |             |             |           |              |           |           |
| sence Requests        | Absence Balances as of Current Dat | e                  |             |             |           |              |           |           |
| ence Requests 11 iter | ms                                 |                    |             |             |           |              |           |           |
| ate                   | Day of the Week                    | Туре               | Start Time  | End Time    | Requested | Unit of Time | Status    | View More |
| /24/2020              | Tuesday                            | Sick - January     |             |             | 7         | Hours        | Submitted | ٩         |
| /23/2020              | Monday                             | Sick - January     |             |             | 7         | Hours        | Submitted | Q         |
| /18/2020              | Wednesday                          | Vacation - January |             |             | 7         | Hours        | Approved  | Q         |
| /17/2020              | Tuesday                            | Vacation - January |             |             | 7         | Hours        | Approved  | Q         |
| /16/2020              | Monday                             | Vacation - January |             |             | 7         | Hours        | Approved  | ٩         |
| /21/2020              | Wednesday                          | Sick - January     | 08:00:00 AM | 12:00:00 PM | 4         | Hours        | Canceled  | Q         |
| /20/2020              | Tuesday                            | Sick - January     | 08:00:00 AM | 12:00:00 PM | 4         | Hours        | Canceled  | ٩         |
| /06/2020              | Thursday                           | Vacation - January |             |             | 7         | Hours        | Approved  | ٩         |
| /05/2020              | Wednesday                          | Vacation - January |             |             | 7         | Hours        | Approved  | Q         |
| /04/2020              | Tuesday                            | Vacation - January |             |             | 7         | Hours        | Approved  | ٩         |
| /03/2020              | Monday                             | Vacation - January |             |             | 7         | Hours        | Approved  | ٩         |

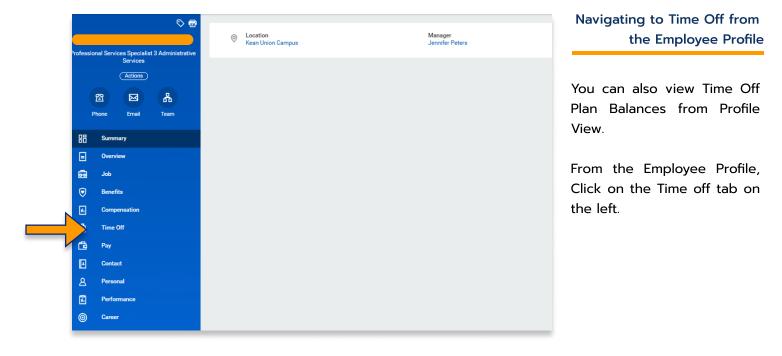

Navigating to Time Off from the Employee Profile - Continued

This tab allows the user to access their "Time Off and Leave Requests" as well as "Time off Balance" as shown in step 4.2

| Time Off and Leave Requests                   | Time Off Balance |                 |                    |                    |    |  |
|-----------------------------------------------|------------------|-----------------|--------------------|--------------------|----|--|
| Add Abs ce<br>Leave of Absence Requests 1 its | Edit Abse        |                 |                    |                    |    |  |
| Time off and leave                            | Time off         | balance         | st Day of Work     | First Day of Leave | Ac |  |
| request tab                                   | nine on          | Dalance         | /25/2020           | 09/28/2020         | 1  |  |
| -                                             | Shows t          | ime off balance |                    |                    |    |  |
| Shows time off used                           | in the           | detailed view   |                    |                    |    |  |
| for the year, as well                         | referenc         | ed in step 4.2  | Туре               |                    |    |  |
| as Leave of Absence                           |                  |                 | Vacation - January |                    |    |  |
| information                                   | 11/17/2020       | Tuesday         | Vacation - January |                    |    |  |
| Q                                             | 11/16/2020       | Monday          | Vacation - January |                    |    |  |
| Q                                             | 08/06/2020       | Thursday        | Vacation - January |                    |    |  |
| ٩                                             | 08/05/2020       | Wednesday       | Vacation - January |                    |    |  |
| 0                                             | 08/04/2020       | Tuerday         | Vacation - January |                    | _  |  |

For more information on viewing and understanding time off plan balances, please view our Workday Basics Part 2 video which is available from our Workday Website.

kean.edu/offices/human-resources/keanworkday

\*\*\*If you have any further questions related to the clocking in or clocking out process related to Workday please contact the following:

> Time and Attendance Supervisor : Linnette Guardamino - (908) 737-3268 - Iguardam@kean.edu

**Program Assistant :** Megan Robinson - (908) 737-3315 - merobins@kean.edu

Kean University - Office of Human Resources - (908) 737 - 3300 - workday@kean.edu